Необходимо выполнить вход в учетную запись Гугл.

- 1. Зайти на сайт http://google.com
- 2. Выполнить вход с помощью лицейской учетной записи вида: ivanovs@vplicei.info

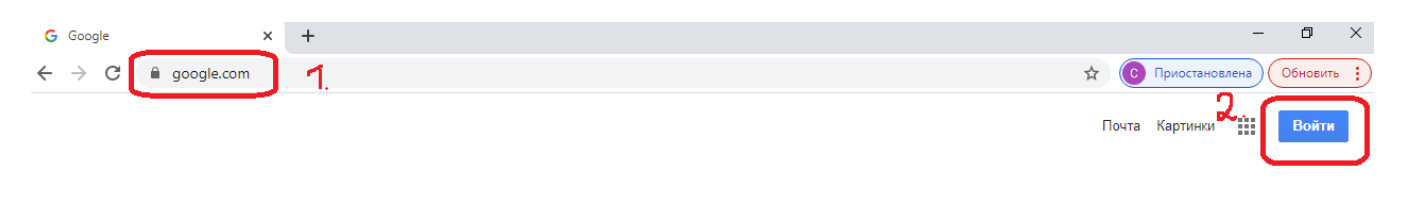

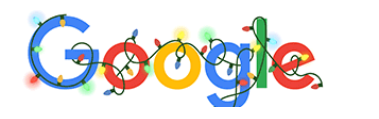

3. Подключение к Онлайн уроку можно выполнить следующим образом (достаточно выбрать один из вариантов):

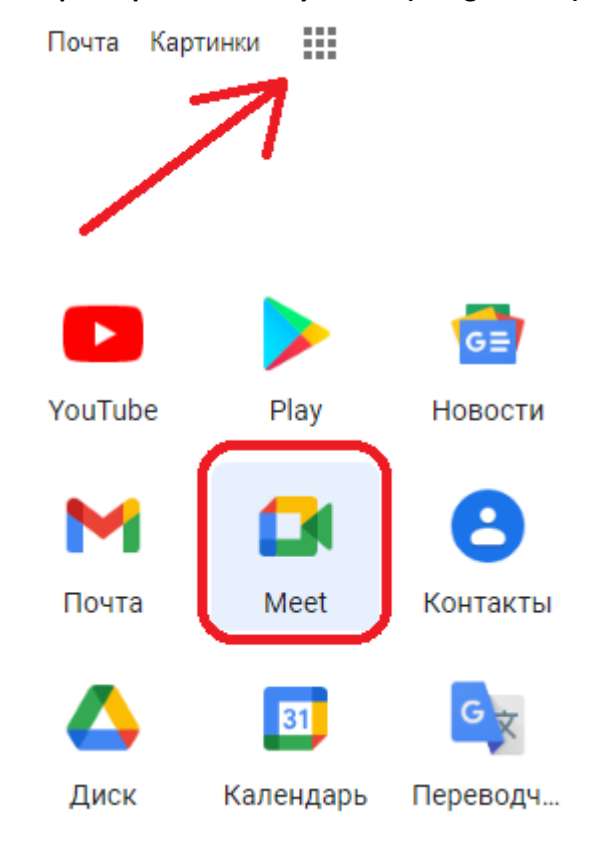

**a. Открыв приложение Гугл Мит (Google Meet)** 

## **b. Открыв календарь**

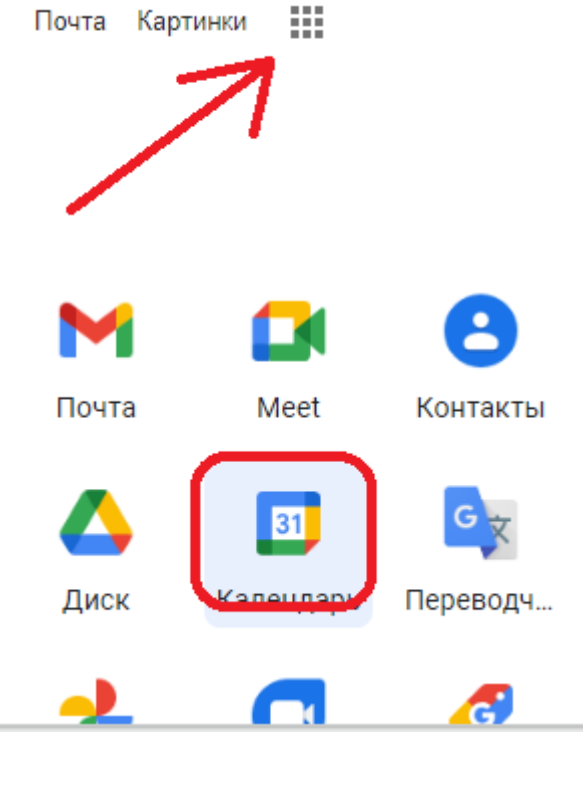

**c. Из Почты** 

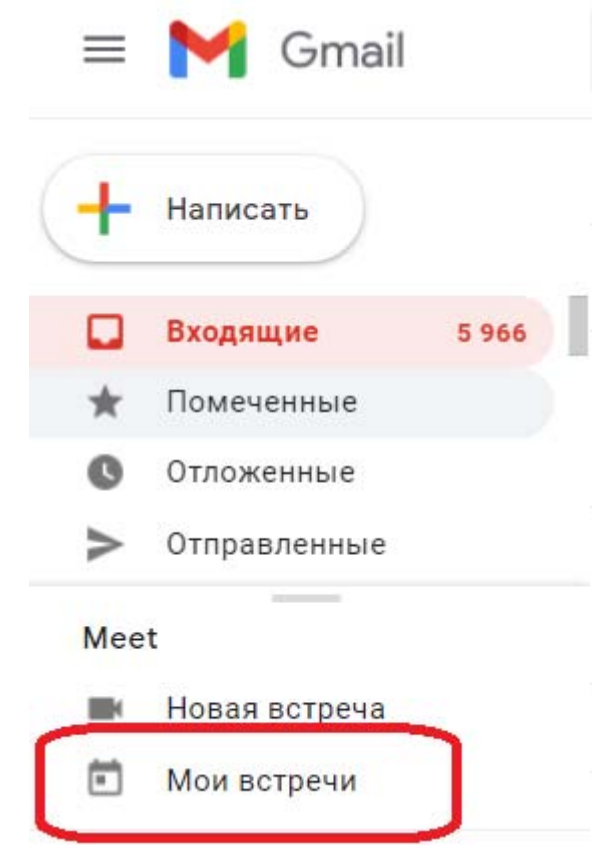

## Онлайн уроки

0 дек., 08:00 - 14:00

Изменить в Календаре

## Как присоединиться

Ссылка на встречу meet.google.com/dfj-xnds-gzf இ Гости: 40

Принято: 1, Возможно, пойдет: 1, Ещё не ответили 38

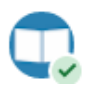

Вятский многопрофильный лицей Организатор